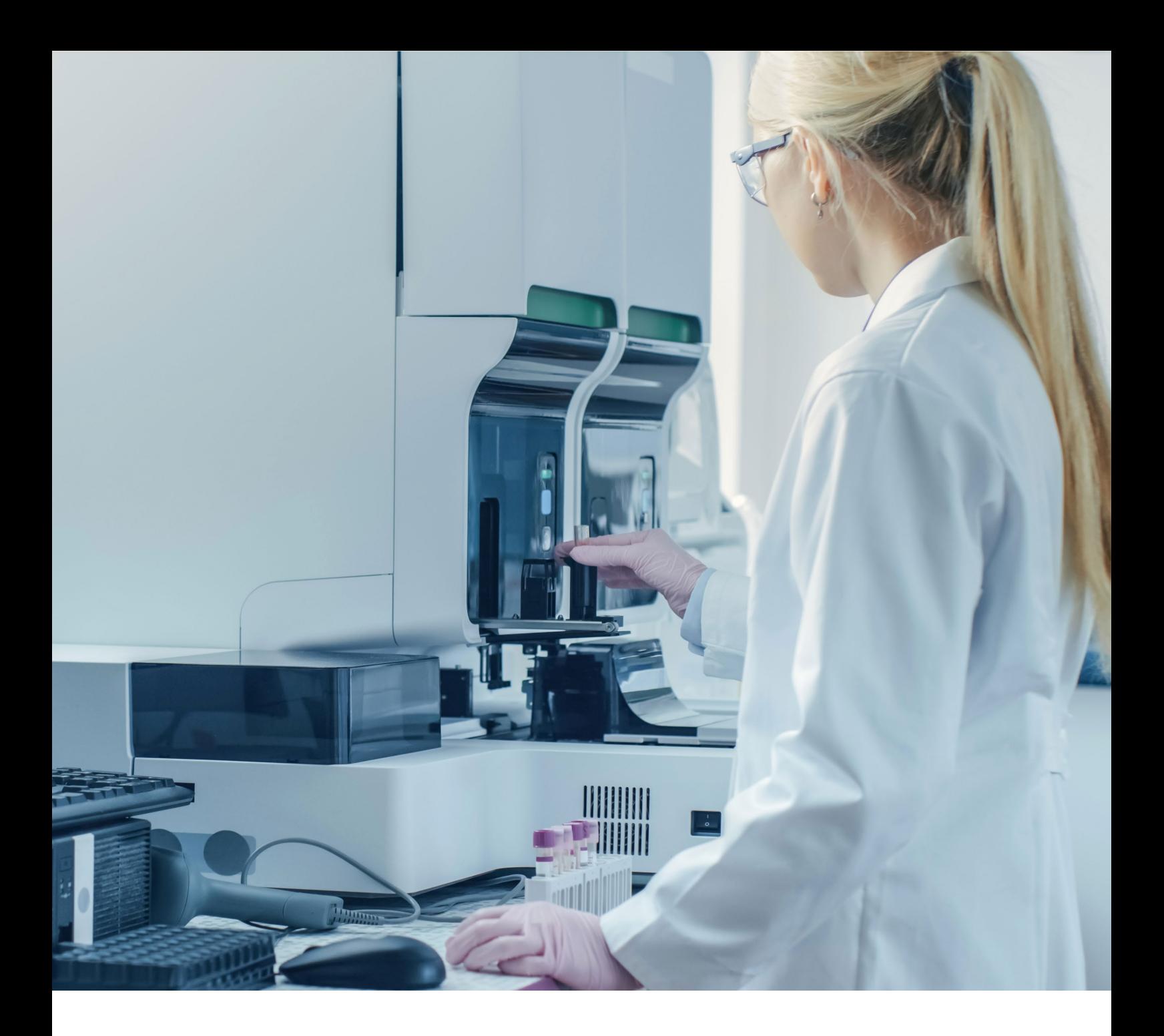

# Instrucciones de uso

### Imegen<sup>®</sup> Gilbert Plus

Ref. IMG-288

Fabricado por:

HEALTH IN CODE, S.L. Calle de la Travesía s/n, 15E Base 5, Valencia 46024, España +34 963 212 340 - info@healthincode.com

healthincode.com

Código: HIC-PT-KIT 03-F-03 V.02

# healthincode

CE IVD

Health in Code S.L. le garantiza que todos sus productos están libres de defectos, tanto en los materiales empleados como en su proceso de fabricación. Esta garantía se hace extensible hasta la fecha de caducidad, siempre que se observen las condiciones de conservación especificadas en este manual.

Nuestros productos están diseñados para diagnóstico *in vitro*. Health in Code S.L. no le ofrece ninguna otra garantía, expresa o implícita, que se extienda más allá del funcionamiento correcto de los componentes de este kit. La única obligación de Health in Code S.L. respecto de las garantías precedentes, será la de reemplazar los productos, o bien devolver el precio de la compra de estos, a voluntad del cliente, siempre y cuando se pruebe la existencia de un defecto en los materiales, o bien en la elaboración de sus productos.

Health in Code S.L. no será responsable de ningún daño, directo o indirecto, que resulte en pérdidas económicas o en daños que pudieran producirse por el uso de este producto por parte del comprador o usuario.

Todos los productos comercializados por Health in Code S.L. son sometidos a un riguroso control de calidad. Imegen® Gilbert Plus ha superado todas las pruebas de validación internas, que garantizan la fiabilidad y reproducibilidad de cada ensayo.

Para cualquier consulta sobre las aplicaciones de este producto o sobre sus protocolos, puede contactar con nuestro Departamento Técnico:

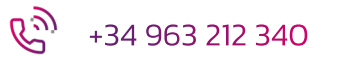

tech.support@healthincode.com

*Imegen® es una marca registrada de Health in Code S.L. en España.*

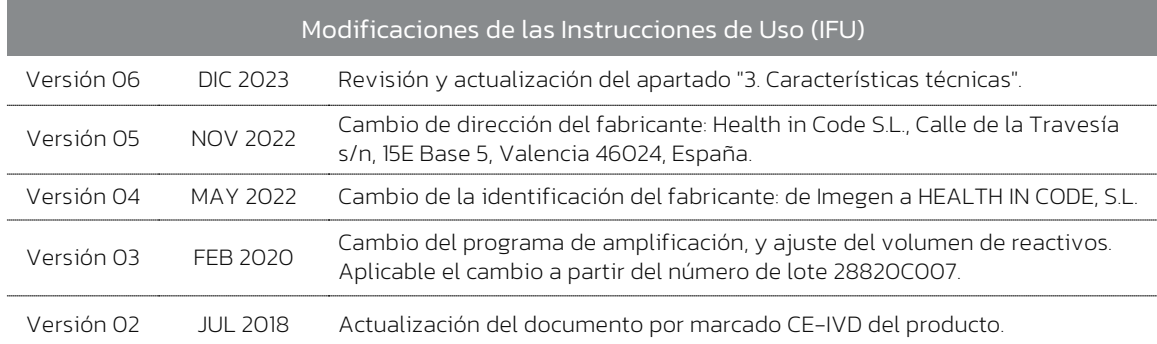

# índice

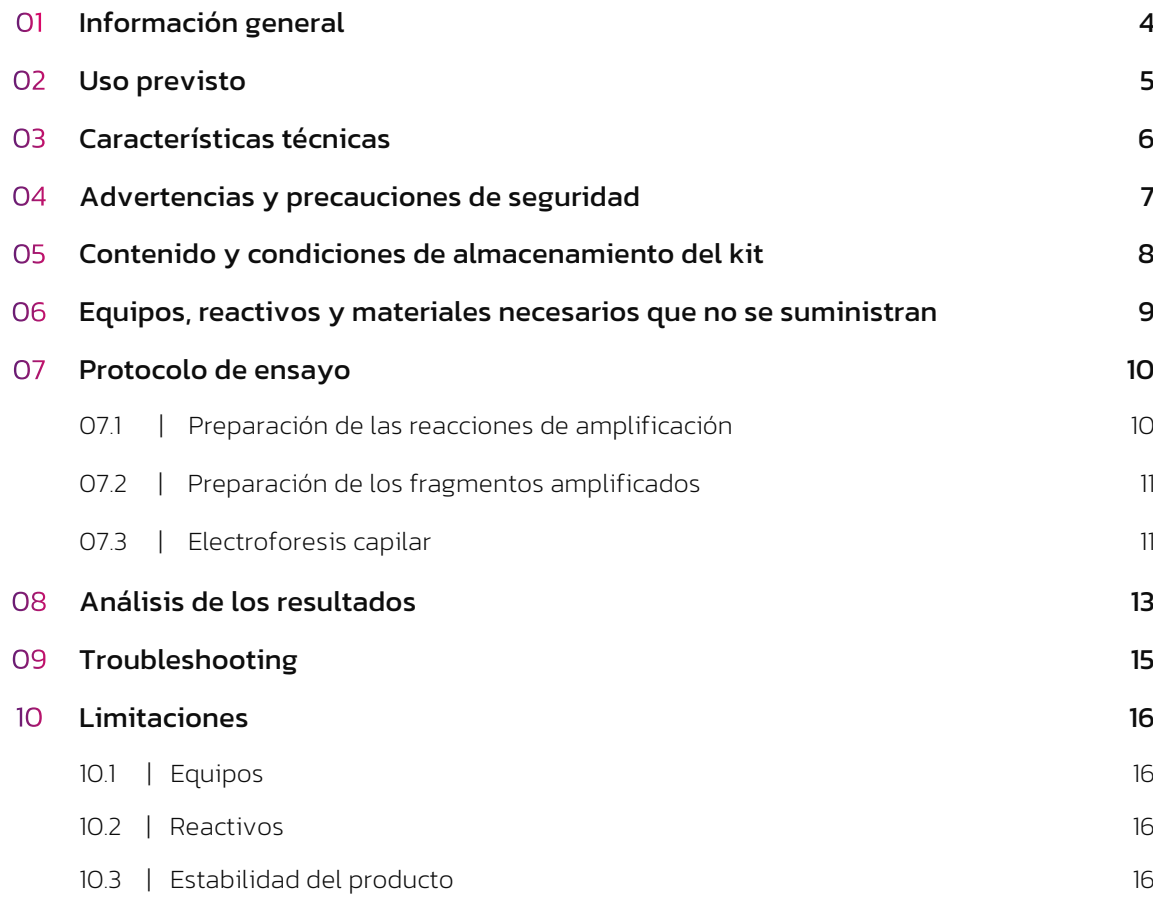

# Ol Información general

El síndrome de Gilbert es una enfermedad hereditaria, autosómica recesiva, que se manifiesta con elevados niveles de bilirrubina no conjugada o indirecta en sangre (hiperbilirrubinemia) y que es causada por una deficiencia parcial de la enzima glucoroniltransferasa (UGT) codificada por el gen *UGT1A1*, responsable de la eliminación de la bilirrubina en el hígado. Dicha deficiencia es causada por expansiones de dinucleótidos (TAx) en la TATA-box promotora de la transcripción del gen *UGT1A1*, situado en la región cromosómica 2q37.1. La presencia de los alelos A(TA)7TAA, A(TA)5TAA y A(TA)8TAA en la región reguladora del gen altera la transcripción normal de la enzima bilirrubina-UGT provocando el Síndrome de Gilbert.

El síndrome de Gilbert, aunque podría ocasionar como manifestación clínica una ictericia leve, generalmente no presenta síntomas.

#### Referencias

› *Molecular pathogenesis of Gilbert's syndrome: Decreased TATA-binding protein binding affinity of UGT1A1 gene promoter. Request PDF Available from: https://www.researchgate.net/publication/6334763\_Molecular\_pathogenesis\_of\_Gilb ert's\_syndrome\_Decreased\_TATAbinding\_protein\_binding\_affinity\_of\_UGT1A1\_gene\_promoter*

## 02 Uso previsto

Mediante el uso del kit Imegen® Gilbert Plus permite llevar a cabo un test robusto y específico desarrollado para la detección de los alelos mutantes A(TA)5TAA, A(TA)7TAA y A(TA)8TAA, así como el alelo normal A(TA)6TAA del promotor del gen de *UGT1A1* mediante PCR y análisis del tamaño de los fragmentos generados.

Los productos de PCR serán separados por electroforesis capilar y serán detectados mediante el marcaje 6-Carboxifluoresceina (6-FAM).

Imegen<sup>®</sup> Gilbert Plus es sólo para uso diagnóstico *in vitro* y está dirigido a profesionales del sector de la biología molecular.

# 03 Características técnicas

Este kit ha sido validado utilizando material de referencia obtenido de *Coriell Institute for Medical Research* y muestras analizadas previamente por el servicio de genética médica de Health in Code S.L., y detecta específicamente los alelos objeto de análisis en este kit.

El material necesario para este estudio es ADN genómico procedente, principalmente, de sangre periférica. La cantidad total de ADN necesario es 50 ng.

# 04 Advertencias<br>
y precauciones

- $\Diamond$  Se recomienda seguir estrictamente las instrucciones de este manual, especialmente en cuanto a las condiciones de manipulación y almacenamiento de los reactivos.
- $\Diamond$  No pipetear con la boca.
- $\Diamond$  No fumar, comer, beber ni aplicarse cosméticos en las zonas donde se manipulan kits y muestras.
- $\Diamond$  Se debe proteger debidamente cualquier afección cutánea, así como cortes, abrasiones y otras lesiones de la piel.
- $\Diamond$  No verter los restos de reactivos a la red de agua potable. Se recomienda utilizar los contenedores de residuos establecidos por la normativa legal y gestionar su tratamiento a través de un gestor de residuos autorizado.
- $\Diamond$  En caso de un derrame accidental de alguno de los reactivos, evitar el contacto con la piel, los ojos y las membranas mucosas y limpiar con abundante agua.
- $\Diamond$  Las hojas de datos de seguridad (MSDS) de todos los componentes peligrosos que contiene este kit están disponibles bajo petición.
- $\Diamond$  Este producto requiere la manipulación de muestras y materiales de origen humano. Se recomienda considerar todos los materiales de procedencia humana como potencialmente infecciosos y manipularlos conforme a la norma de la OSHA sobre Bioseguridad de nivel 2 de los patógenos de transmisión sanguínea o se deben utilizar otras prácticas pertinentes de bioseguridad para los materiales que contienen o se sospecha que puedan contener agentes infecciosos.
- $\Diamond$  Los reactivos incluidos en este kit no son tóxicos, explosivos, infecciosos, radiactivos, magnéticos, corrosivos ni causantes de contaminación ambiental biológica.
- $\Diamond$  Este kit ha sido validado con unos equipos y en unas condiciones específicas que podrían variar sensiblemente en otros laboratorios. Se recomienda por tanto que cada laboratorio realice una validación interna cuando vaya a utilizar por primera vez el kit.
- $\Diamond$  El fabricante no responde del mal funcionamiento del ensayo cuando los reactivos incluidos en el kit son sustituidos por otros reactivos no suministrados por Health in Code S.L.
- $\Diamond$  El fabricante no garantiza la reproducibilidad del ensayo cuando el usuario introduce reactivos no validados por Health in Code S.L., por considerarlos equivalentes a los suministrados en el kit.

# Contenido y condiciones de almacenamiento del kit

Este kit contiene reactivos suficientes para la realización de 48 determinaciones mediante los siguientes reactivos:

- *Gilbert Plus Master Mix:* contiene los oligonucleótidos necesarios para llevar a cabo la amplificación de la región diana del kit.
- *General Master Mix I*: se trata de un *master mix* de PCR con las cantidades de enzima, nucleótidos, MgCl<sub>2</sub> y tampón necesarios para llevar a cabo las reacciones.
- *Positive Control:* mezcla de ADNs genómicos que contienen el alelo normal A(TA)6TAA, y los siguientes alelos mutantes: A(TA)5TAA, A(TA)7TAA y A(TA)8TAA.

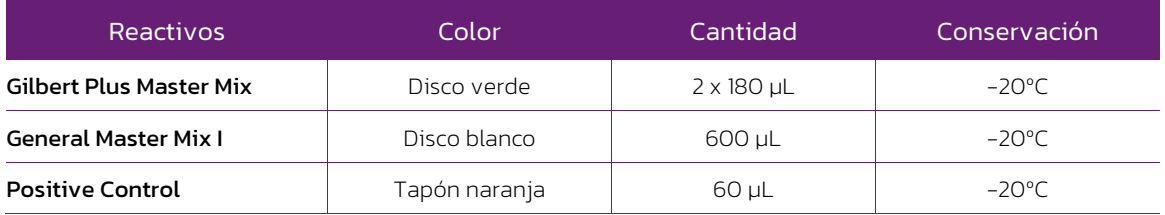

*Tabla 1. Componentes del kit Imegen® Gilbert Plus*

# O6 Equipos, reactivos<br>
y materiales<br>
que no se suministran

#### Equipos:

- $\rightarrow$  Termociclador
- $\rightarrow$  Micropipetas de 10 µL, 20 µL, 200 µL y 1000 µL.
- *Vortex*
- $\rightarrow$  Centrífuga
- $\rightarrow$  Secuenciador

#### Reactivos:

*GeneScan™ 500 LIZ®* (Applied Biosystems cat. no. 4322682)  $\rightarrow$  Hi-Di<sup>TM</sup> formamide

#### Materiales:

- Puntas de pipetas con filtro (10 µL, 20 µL, 200 µL y 1000 µL)
- $\rightarrow$  Tubos estériles de 1.5 mL
- $\rightarrow$  Tubos o placas de 96 pocillos de 0.2 mL
- *Film* para placas de 96 pocillos
- $\rightarrow$  Guantes de látex

NOTA: Este kit no incluye los reactivos y materiales necesarios para llevar a cabo la electroforesis capilar.

## 07 Protocolo de ensayo

#### 07.1 | Preparación de las reacciones de amplificación

- 01 Descongelar todos los reactivos del kit y el ADN de las muestras. Agitar cada uno de los reactivos en *vortex* y mantener en frío.
- 02 En un tubo de 1,5 mL preparar el *mix* de PCR añadiendo los siguientes reactivos:

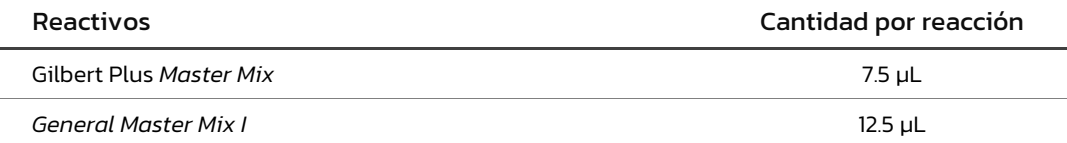

Para estimar la cantidad de reactivos necesaria, recomendamos tener en cuenta el número de muestras y realizar los cálculos, incrementando un 10% el volumen de cada reactivo.

- 03 Agitar en vortex y dar spin al mix de PCR. Dispensar 20 µL a los correspondientes tubos de 0.2 mL.
- 04 Una vez dispensado el mix de PCR, añadir las siguientes cantidades a los tubos correspondientes:
	- $\Diamond$  5 µL de ADN genómico de la muestra (10 ng/µL).
	- $\Diamond$  5 µL del control positivo.
	- $\Diamond$  5 µL de agua libre de nucleasas (control negativo).

NOTA: Es conveniente poner un control negativo por cada tanda de amplificación para comprobar la ausencia de contaminación de los reactivos y un control positivo para verificar el tamaño de los alelos.

05 Colocar los tubos en el termociclador y ejecutar el siguiente programa de amplificación:

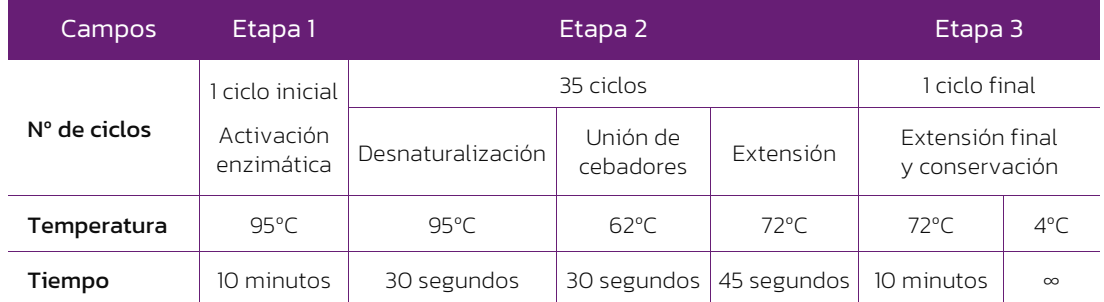

*Tabla 2. Programa de PCR óptimo para los equipos T3 de Biometra, SimpliAmp Thermal Cycler y GENEAMP® PCR System 2720 de Applied Biosystems*

Es posible detener el protocolo en este punto. Los productos de PCR pueden almacenarse a 4 ºC si se va a continuar con el protocolo en las próximas 24 horas o a -20 ºC para periodos de tiempo superiores.

#### 07.2 | Preparación de los fragmentos amplificados

A partir de los productos de PCR, preparar la placa para el análisis de fragmentos como se indica a continuación:

01 Añadir a un tubo de 1.5 mL los siguientes reactivos:

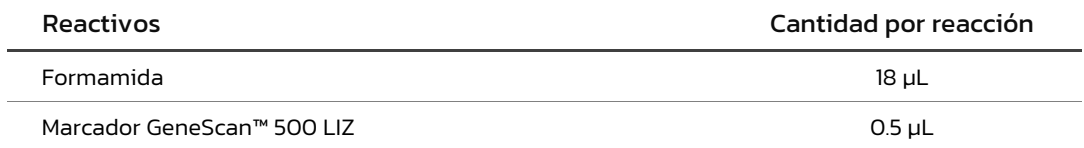

Recomendamos realizar los cálculos considerando una reacción más, o bien, incrementando un 10% el volumen de cada reactivo.

NOTA: El volumen del marcador de tamaño puede ser aumentado o disminuido para ajustar la intensidad de los picos.

- 02 Dispensar 18.5 µl de la mezcla anterior en cada pocillo.
- 03 Añadir 1 µl del ADN obtenido en las reacciones de PCR.

NOTA: El volumen de muestra puede ser aumentado o disminuido (diluyendo las muestras) para ajustar la intensidad de los picos.

- 04 Tapar la placa, dar un spin y desnaturalizar en un termociclador durante 5 minutos a 98ºC.
- 05 Guardar a 4ºC la placa hasta el momento de introducirla en el equipo de electroforesis capilar.

#### 07.3 | Electroforesis capilar

Una vez preparada la placa de fragmentos, las reacciones deben ser sometidas a electroforesis capilar. Dependiendo del modelo de secuenciador utilizado, se empleará las condiciones de electroforesis recomendadas por el fabricante.

Para programar las condiciones de electroforesis capilar se debe tener en cuenta que el rango de amplificación varía aproximadamente entre 315-330 pb, que se emplean cebadores marcados con 6-FAM y que el patrón de peso molecular está marcado con *GeneScanTM 500 LIZ®*.

A continuación, se muestra una imagen con las condiciones optimizadas para el secuenciador *3730xl DNA Analyzer* (Thermo Fisher Scientific), usando el polímero *POP-7TM*.

| Name                    | Value | Range        |
|-------------------------|-------|--------------|
| Oven_Temperature        | 63    | 1870 DegC    |
| Buffer_Temperature      | 35    | 3035 DegC    |
| PreRun_Voltage          | 15.0  | $015$ kV     |
| PreRun_Time             | 180   | $11800$ sec  |
| Injection Voltage       | 1.6   | $015$ KV     |
| Injection_Time          | 15    | $190$ sec    |
| First_ReadOut_Time      | 200   | 10016000 ms  |
| Second ReadOut Time     | 200   | 10016000 ms  |
| Run_Voltage             | 15.0  | $015$ kV     |
| Voltage_Number_Of_Steps | 10    | $0100$ Steps |
| Voltage_Step_Interval   | 20    | $0180$ secs  |
| Voltage_Tolerance       | 0.6   | $06.0$ kV    |
| Current_Stability       | 30.0  | $02000$ uA   |
| Ramp_Delay              | 1     | $11800$ sec  |
| Data_Delay              | 500   | $11800$ sec  |
| Run_Time                | 1600  | 30014000 sec |
|                         |       | Cancel<br>Qk |

*Figura 1. Parámetros optimizados para el secuenciador 3730xl DNA*

La intensidad en la detección puede variar entre los distintos equipos, dependiendo del modelo, del estado del sistema óptico del equipo y del tiempo y voltaje de inyección. Por ello, puede ser necesario, aumentar o disminuir la cantidad de marcador de tamaño o de producto de PCR requeridos para llevar a cabo la electroforesis capilar.

# Análisis de resultados

Para un correcto análisis de los resultados se recomienda seguir estas indicaciones:

- Para analizar las muestras hay que emplear un *software* específico y el fichero .fsa obtenido como resultado de la electroforesis capilar.
- $\Diamond$  Comprobar que en el control negativo de PCR no hay presencia de picos de 315-330 pares de bases en el electroferograma. En caso de detectarse amplificación se recomienda repetir el ensayo para descartar que se haya producido una contaminación accidental.
- $\Diamond$  Análisis de las muestras:

El tamaño de los fragmentos puede variar entre distintos laboratorios, dependiendo de los reactivos y secuenciadores empleados para el análisis de fragmentos.

Para saber qué alelo tiene una muestra problema se deberá comparar con el control positivo, en el que están presentes los tres alelos mutantes (A(TA)<sub>5</sub>TAA, A(TA)<sub>7</sub>TAA y A(TA)<sub>8</sub>TAA) y el alelo normal A(TA)<sub>6</sub>TAA (Figura 2).

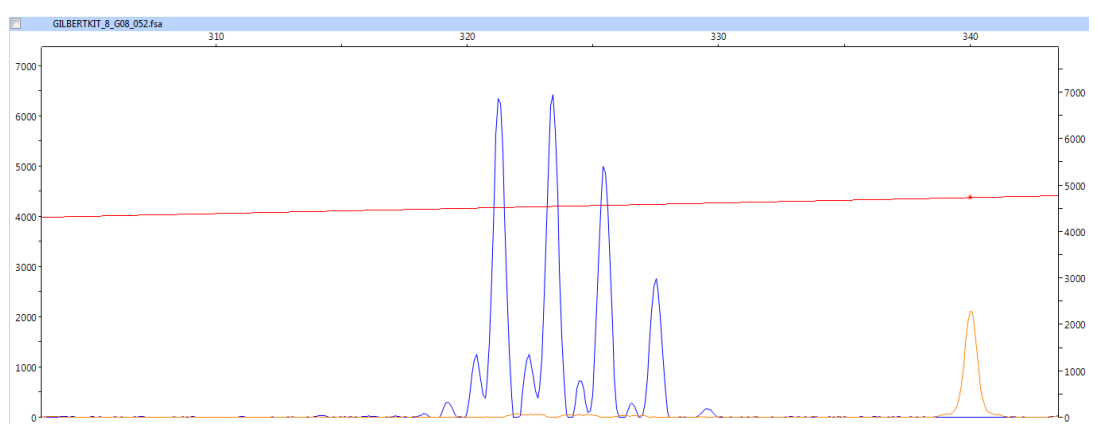

*Figura 2. Resultado obtenido del análisis del control positivo. De izquierda a derecha aparecen los picos correspondientes a los alelos A(TA)5TAA, A(TA)6TAA, A(TA)7TAA) y A(TA)8TAA.*

A continuación, se muestra una tabla con las correlaciones entre el alelo y el tamaño:

| Alelo                      | Tamaño (pb) |
|----------------------------|-------------|
| $A(TA)_{5}TAA$             | 321         |
| $A(TA)_{6}TAA$             | 323         |
| $A(TA)$ <sub>7</sub> $TAA$ | 325         |
| $A(TA)_{8}TAA$             | 327         |

*Tabla 3. Alelos y tamaño del Positive Control.*

El electroferograma permite la discriminación alélica y establecer claramente el genotipo de las muestras, determinándose según el tamaño de los picos los alelos presentes en la muestra y según el número de picos, si es homocigota o heterocigota para estos alelos:

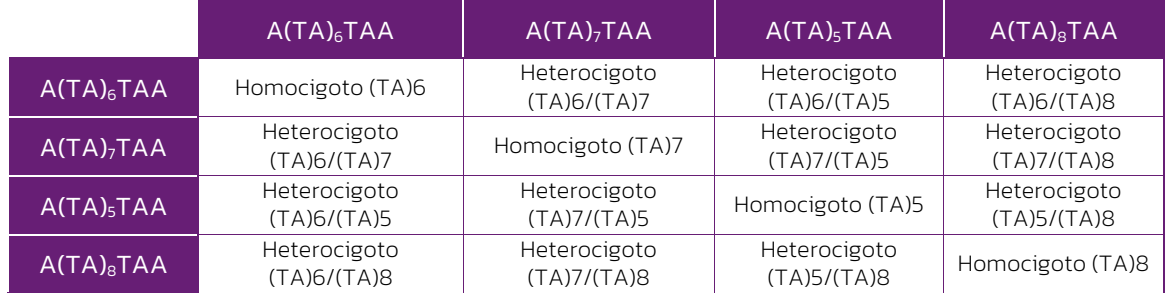

*Tabla 4. Genotipos que pueden detectarse con Imegen® Gilbert Plus.*

NOTA: Para muestras con genotipos homocigotos únicamente se observará un pico correspondiente al tamaño del alelo que presentan en homocigosis.

# 09 Troubleshooting

La tabla siguiente representa los resultados que podrían ser obtenidos en las muestras analizadas, el control positivo, el marcador de tamaño y el control negativo. En caso de obtener un resultado inesperado, la interpretación y la razón más probable de dicho resultado se muestran a continuación.

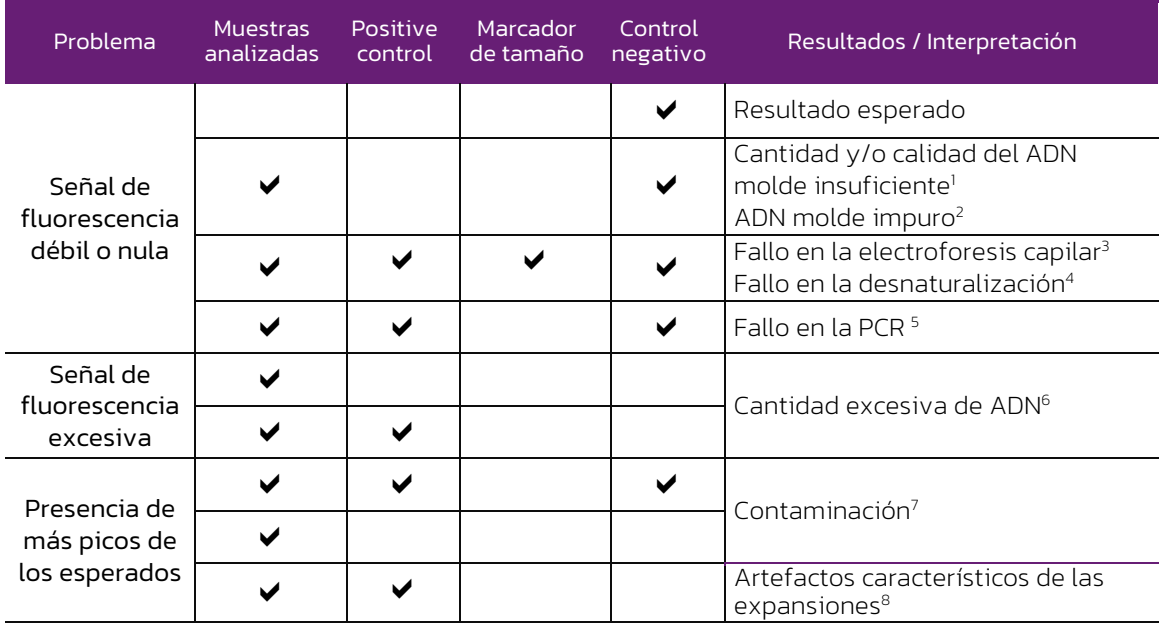

*Tabla 5. Interpretación de los posibles resultados con el kit Imegen® Gilbert Plus*

(1) Cantidad y/o calidad de ADN molde insuficiente: Comprobar que el ADN ha sido correctamente cuantificado y usar la cantidad indicada de ADN molde. En caso de que el ADN haya sido correctamente cuantificado, comprobar su integridad y llevar a cabo una nueva extracción si es necesario.

(2) ADN molde impuro: Altas concentraciones de sales o un pH alterado pueden inhibir la PCR. Si usa un ADN disuelto en un tampón de elución con un pH diferente de 8 o con concentraciones altas de EDTA, el volumen de ADN no debería exceder el 20% del volumen total de la reacción. Restos de los reactivos usados durante la extracción también pueden afectar a la reacción de PCR. Si es así, limpie el ADN o prepare una nueva extracción. (3) Fallo en la electroforesis capilar: Revise si los parámetros del equipo son los especificados y reinyecte las muestras.

(4) Fallo en la desnaturalización: Para una correcta desnaturalización las muestras deben ser incubadas el tiempo indicado en el apartado 7 de estas instrucciones de uso, y posteriormente mantener en frio hasta la carga en el secuenciador.

(5) Fallo en la PCR: Compruebe que el programa de PCR es el indicado.

(6) Cantidad excesiva de ADN: Asegúrese de estar usando la cantidad adecuada de ADN. Si es así, diluya el producto de PCR en agua estéril desionizada y prepare de nuevo la desnaturalización y carga en el secuenciador.

(7) Contaminación: Puede ser producida por otro ADN molde o por un ADN previamente amplificado. La contaminación cruzada puede dar lugar a falsos positivos dando lugar a errores en la interpretación de los resultados. Use puntas de pipeta con filtro y cambie los guantes regularmente.

(8) Artefactos característicos del análisis de expansiones: La amplificación de expansiones genera artefactos (picos en el electroferograma) que aparecen como picos menos intensos y de menor tamaño que el pico predominante.

# Limitaciones

#### 10.1 | Equipos

Imegen<sup>®</sup> Gilbert Plus ha sido validado usando los siguientes termocicladores de PCR:

- *SimpliAmp Thermal Cycler* (Thermo Fisher Scientific)
- *GeneAmp PCR System 2720* (Thermo Fisher Scientific)
- *T3000 Thermocycler 48* (Biometra)

Si usa otra marca o modelo de termocicladores, podría necesitar ajustar el programa de amplificación. Por favor, contacte con nuestro soporte técnico para cualquier consulta o aclaración.

Imegen<sup>®</sup> Gilbert Plus ha sido validado usando la siguiente plataforma de secuenciación:

#### *3730xl DNA Analyzer* (Thermo Fisher Scientific)

Este kit es válido para los polímeros compatibles con el marcaje 6-Carboxifluoresceina (6-FAM). En caso de utilizar otro equipo diferente al mencionado anteriormente, seguir las especificaciones del protocolo de dichas plataformas.

#### 10.2 | Reactivos

Imegen<sup>®</sup> Gilbert Plus se ha validado empleando los reactivos incluidos en el kit y los recomendados en el apartado 6 de este documento (Equipos y materiales necesarios que no se suministran).

Para la electroforesis capilar se recomienda emplear los reactivos recomendados por el proveedor del secuenciador: Thermo Fisher Scientific.

En caso de duda, por favor contacte con nuestro soporte técnico.

#### 10.3 | Estabilidad del producto

El funcionamiento óptimo de este producto está confirmado siempre que se apliquen las condiciones recomendadas de almacenamiento especificadas dentro de la fecha óptima del producto asociada a cada lote de producción.

Contacte con nuestro Departamento Técnico para cualquier consulta sobre las aplicaciones de este producto o sobre sus protocolos:

kech.support@healthincode.com  $\mathscr{C}_{\mathscr{D}}$ +34 963 212 340

# healthincode

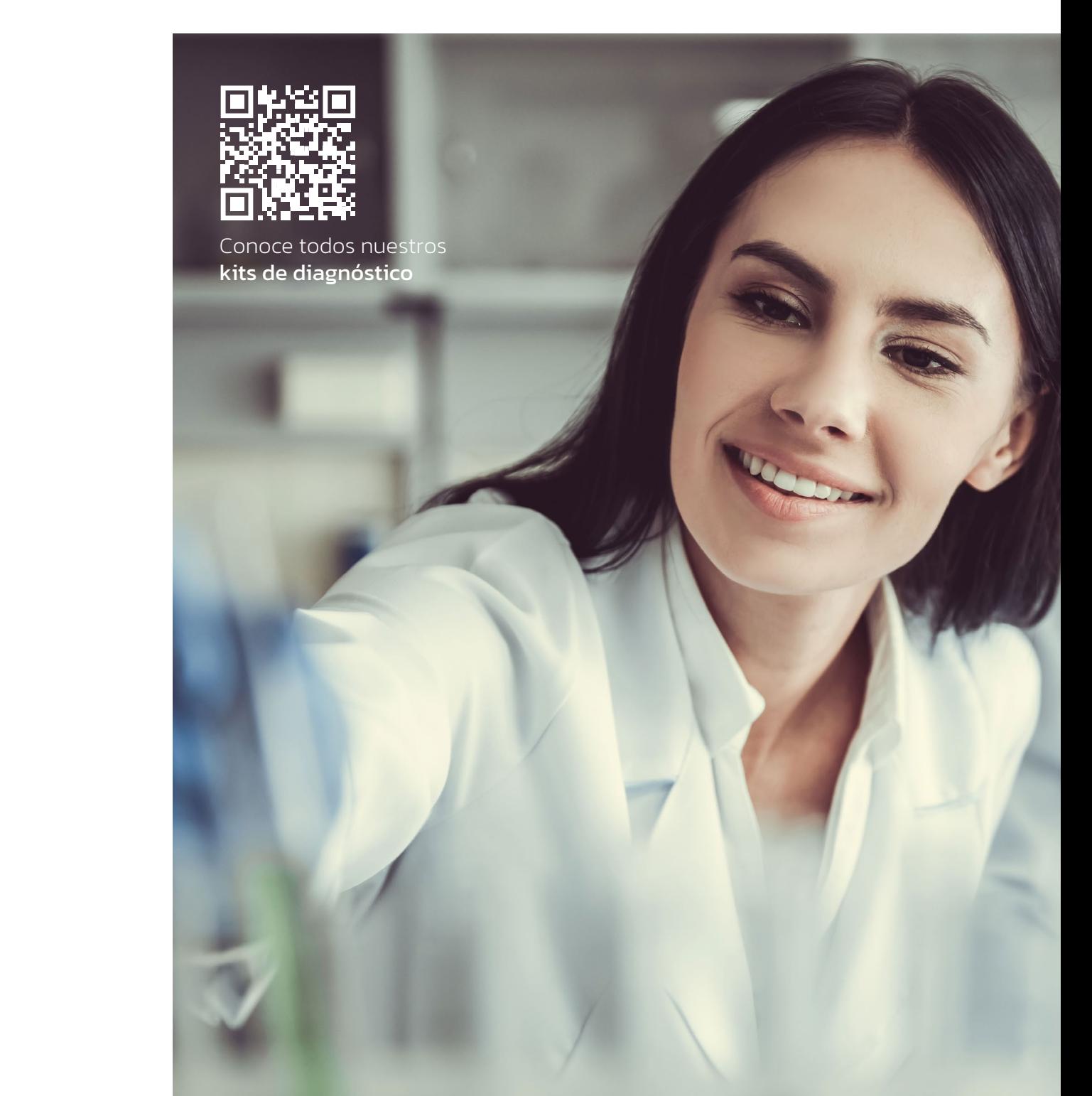